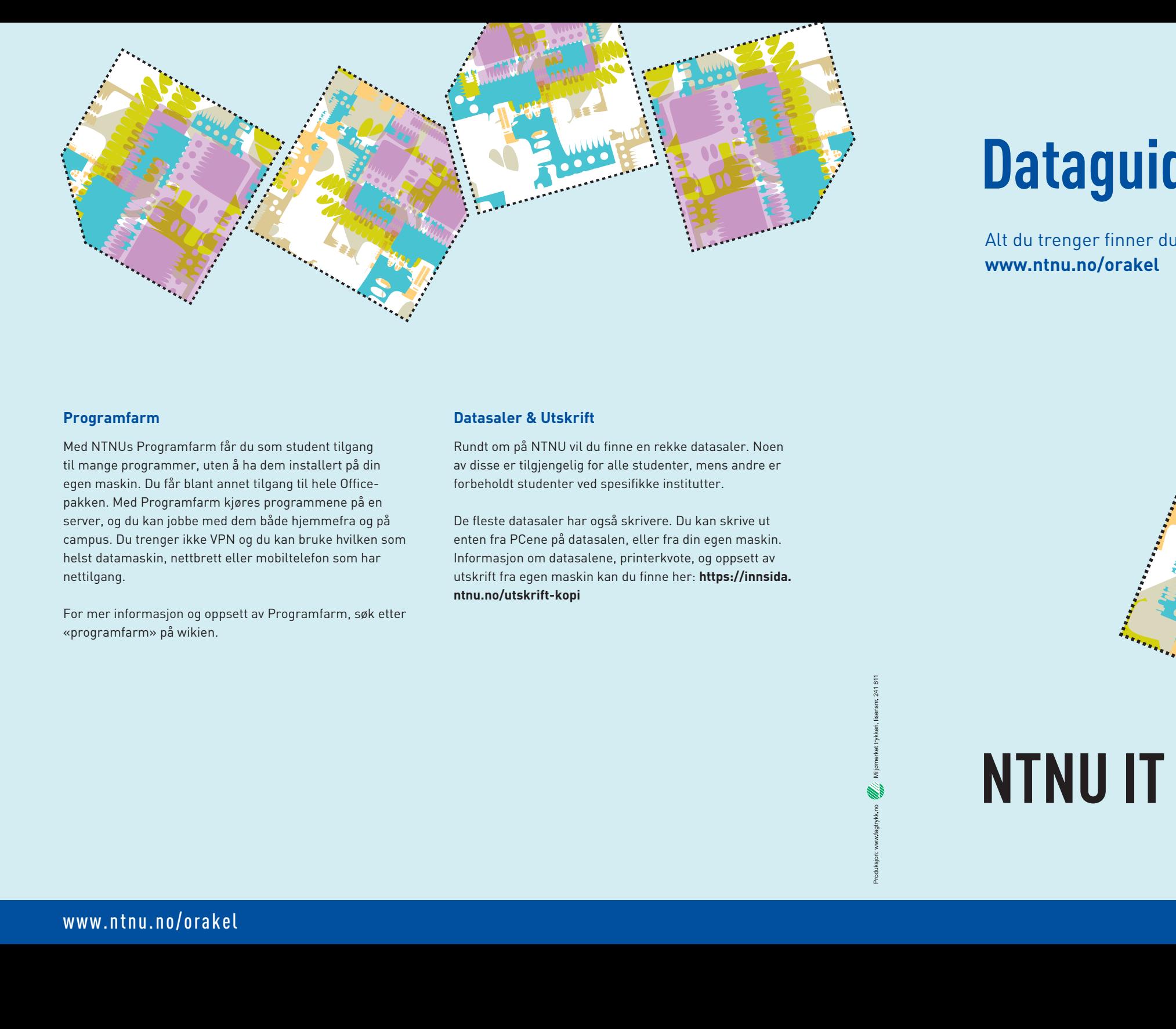

# **NTAGUI Dataguiden** 2014/2015

Alt du trenger finner du her: **www.ntnu.no/orakel**

 $\begin{split} & \text{Sine studenter. Disse} \ & \text{logramvaretjeneste} \end{split}$ og til sine studenter. Disse<br>**i regi av Meteorologisk Institute** NTNU tilbyr en rekke programvare til sine studenter. Disse er tilgjengelig for nedlasting via vår programvaretjeneste «progdist», som står for «Programvare Distribusjon». For å laste ned programvare går du inn på **https://www.ntnu. no/progdist/**. Her finner du en liste med programmer. Husk å navigere deg til riktig versjon avhengig av om du bruker Windows, OS X, eller Linux.

**NTNU IT**

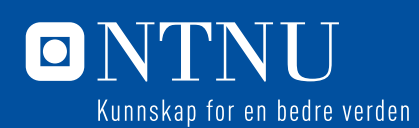

Norsk stup

### **Programvare**

En oversikt over programvare finner du her: **https://innsida.ntnu.no/studentprogramvare** 

> De fleste datasaler har også skrivere. Du kan skrive ut enten fra PCene på datasalen, eller fra din egen maskin. Informasjon om datasalene, printerkvote, og oppsett av utskrift fra egen maskin kan du finne her: https://innsida. **ntnu.no/utskrift-kopi**

Enkelte programmer er store og kan både ta tid og være kompliserte å laste ned. Da er det bare å komme innom Orakelskranken for å få installert via DVD eller USB. Det er også bare å komme innom eller ta kontakt hvis du støter på problemer med nedlastingen, eller har andre spørsmål.

For mer informasjon om progdist, søk etter «progdist» på wikien.

inner du ikke oppsett for klienten du<br>t bare å kontakte Orakeltjenesten.<br>2. Dette hjemmeområdet kan du for<br>lagre studierelatert materiale. Hver<br>ringsplass, med mindre det er lagt inn<br>netskopiering av området regelmessig,<br>e **NTNU får du et personlig områdent kall å lagre studierelatert material lagringsplass, med mindre det kerhetskopiering av området regi av terhetskopiering av området regi av terhetskopiering av området regi av den prosjekt** Som student ved NTNU får du et personlig område på universitetets servere. Dette hjemmeområdet kan du for eksempel bruke til å lagre studierelatert materiale. Hver student har 10GB lagringsplass, med mindre det er lagt inn søknad om mer.

NTNU foretar sikkerhetskopiering av området regelmessig, og det er beskyttet med passord. Dette betyr at det bare er du som har tilgang på ditt område. Store prosjektoppgaver er det flott å ha lagret her.

### **Datasaler & Utskrift**

Rundt om på NTNU vil du finne en rekke datasaler. Noen av disse er tilgjengelig for alle studenter, mens andre er forbeholdt studenter ved spesifikke institutter.

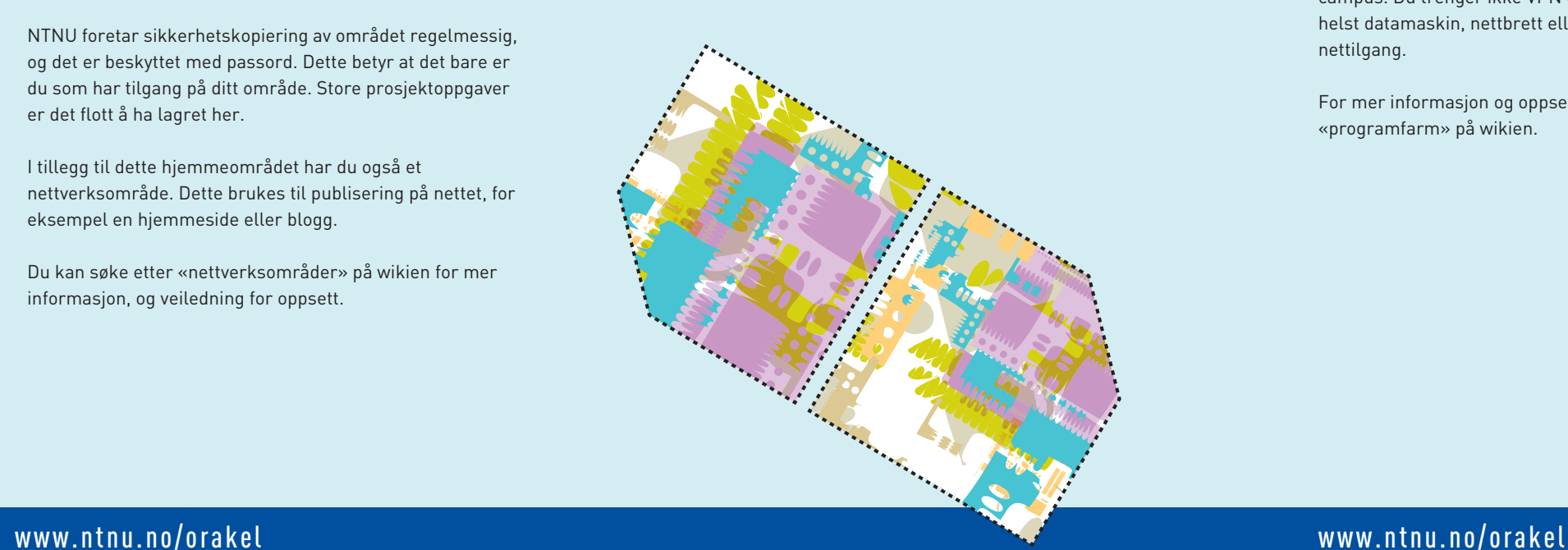

### **E-post**

Når du aktiverer brukerkontoen din ved NTNU får du tildelt en e-post adresse. Adressen er på formatet 'brukernavn'@ stud.ntnu.no. For å administrere og lese e-post på nett kan du gå inn på: **https://webmail.stud.ntnu.no**. Dette er en web-basert løsning hvor tanken er at man skal kunne lese e-posten uansett hvor man er i verden.

Det er også mulig å benytte seg av en e-postklient for å lese og administrere e-posten (f. eks Thunderbird, Outlook etc.). Guider og informasjon rundt oppsett av disse kan du finne på wikien vår. Finner du ikke oppsett for klienten du ønsker å bruke er det bare å kontakte Orakeltjenesten.

### **Filområder**

I tillegg til dette hjemmeområdet har du også et nettverksområde. Dette brukes til publisering på nettet, for eksempel en hjemmeside eller blogg.

Du kan søke etter «nettverksområder» på wikien for mer informasjon, og veiledning for oppsett.

### **Programfarm**

Med NTNUs Programfarm får du som student tilgang til mange programmer, uten å ha dem installert på din egen maskin. Du får blant annet tilgang til hele Officepakken. Med Programfarm kjøres programmene på en server, og du kan jobbe med dem både hjemmefra og på campus. Du trenger ikke VPN og du kan bruke hvilken som helst datamaskin, nettbrett eller mobiltelefon som har nettilgang.

For mer informasjon og oppsett av Programfarm, søk etter «programfarm» på wikien.

### **Orakeltjenesten og NTNU IT**

Orakeltjenesten er en del av IT-avdelingen på NTNU og består av hyggelige ansatte som er klar til å hjelpe deg med det meste av spørsmål du skulle ha om NTNU. Oraklene du treffer på telefon, e-post og i skrankene våre er alle studenter selv og vet hvordan det er å være ny, så ikke vær redd for å spørre om hjelp!

NTNU har en offisiell wiki for å hjelpe deg med å finne informasjonen og svarene du er ute etter. Søking etter relevante stikkord vil lede deg til veiledningene våre, og svar på spørsmålene dine. Wikien kan du finne her: **http://innsida.ntnu.no/wiki**

Det er oss du tar kontakt med om du støter på et problem eller trenger hjelp med både det som nevnes her i dataguiden, og andre IT-relaterte spørsmål. Vi er bemannet alle arbeidsdager. Har du ikke mulighet til å møte opp, er vi også tilgjengelig pr e-post og telefon.

IT-reglementet definerer hva som er lov og ikke lov på NTNUs datasystemer. Dette omfatter både programvare, datamaskiner på NTNUs nettverk, og andre IT-ressurser. Det er viktig å gjøre seg kjent med reglementet, da dette omhandler teknologi du sannsynligvis vil få mye bruk for. IT-reglementet finner du i sin helhet her: **www.ntnu.no/adm/it/itreglementet**

**MANARA MANARAT** 

Denne guiden er laget for å hjelpe deg som ny student med å komme raskere i gang her på NTNU. Det er mange systemer å sette seg inn i, men i denne guiden vil du få informasjon og veiledning for å gjøre overgangen til studielivet så enkel som mulig. Du kan finne mer utfyllende informasjon om hvert emne ved å besøke denne nettsiden: https://innsida.ntnu.no/it-hjelp

> NTNU IT Orakeltjenesten E-post: orakel@ntnu.no telefon: (735) 91500 Resepsjon: Sentralbygg II, rom 202 på Gløshaugen, Biblioteket på Dragvoll, Bygg 8, Nivå 5, Biblioteket på Øya Kunnskapssenter, Nivå 3.

For åpningstider og mer informasjon om oss, se våre nettsider: **www.ntnu.no/orakel**

### **IT-reglementet ved NTNU**

# **Velkommen som ny student ved NTNU!**

*Lykke til med studenttilværelsen!* 

NTNU IT Orakeltjenesten Norges teknisk-naturvitenskapelige universitet (NTNU)

### **Studentweb**

Studentweb er det første systemet du møter som ny student ved NTNU. For å logge på bruker du fødselsnummer og en PIN-kode du skal ha mottatt enten i en e-post eller som brev.

> Studentkortet er din identifikasjon som student. Den viser både at du er student ved NTNU, og fungerer som adgangskort rundt på campus. Studentkort kan du få av Byggsikring, både på Dragvoll og i Sentralbygget på Gløshaugen. For å få studentkort må du ha betalt semesteravgift hos NTNU, og dette må være registrert. Studentkortet vil også bli brukt hvis du senere skal skrive ut noe på campus.

Etter du har logget deg inn vil du se en stor rød boks på forsiden. Denne viser til et par steg du må gjennom som ny student. Dette er blant annet å semester-registrere deg, godkjenne utdanningsplanen din, og betale semesteravgift. Når denne røde boksen er borte, har du gjort det du trenger.

Merk at det kan ta 2–4 virkedager fra du betaler semesteravgift til det er registrert i systemet.

Dette er en nettside du vil være innom regelmessig som student. Her finner du informasjon om studiet ditt, melder deg opp i fag, og sjekker eksamensresultater. **https://studentweb.ntnu.no/** 

### **Hvordan får jeg brukerkonto?**

Det finnes også veiledninger for å sette nettverket opp manuelt på både laptop, nettbrett og telefon. Dette kan du fi nne ved å søke på «trådløst» eller «eduroam» på wikien.

Det neste steget er å skaffe deg en brukerkonto ved NTNU. Denne brukerkontoen vil bli opprettet automatisk, og du trenger bare å aktivere den.

For å aktivere brukerkontoen må et par kriterier være oppfylt.

- 1. Du må ha blitt tatt opp som student ved NTNU.
- 2. Du må ha betalt semesteravgift ved NTNU, og det må være registrert hos mottaker.
- 3. Du må ha tilgang på: PIN-koden din og studentnummeret ditt.

Hvis du har gjort alt du trengte i Studentweb har du det som skal til. PIN-koden er den samme som du brukte for å logge deg inn på Studentweb, og studentnummeret ditt står oppført øverst i venstre hjørne, over navnet ditt i Studentweb. Dette vil også stå på semesterkortet ditt.

### For å aktivere kontoen din går du inn på **https://bas.ntnu.no/activation/**

Mer informasjon vedrørende Innsida og itslearning kan du finne på wikien.

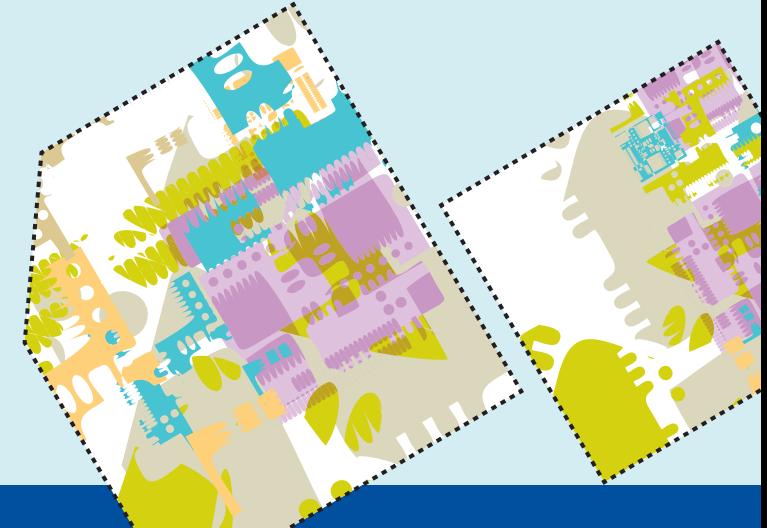

## www.ntnu.no/orakel www.ntnu.no/orakel www.ntnu.no/orakel www.ntnu.no/orakel

Vi anbefaler deg å gjøre dette så tidlig som mulig, for å få tilgang til alt av NTNU-ressurser du trenger i undervisningen. Merk at det tar 24 timer fra kontoen er aktivert til den er klar for bruk.

På slutten av aktiveringen vil du få opp brukernavnet og student e-postadressen din på NTNU. Dette kan det være greit å notere ned.

Har du senere bruk for å bytte eller resette passordet ditt, gjøres det på **https://bas.ntnu.no/passwd**, eller du kan kontakte oss i Orakeltjenesten. Hvis du har lagret mobilnummeret ditt i Studentweb kan du også sende en SMS til 91 89 71 12 med NTNU-brukernavnet ditt for å få tildelt et nytt passord.

For mer informasjon kan du søke etter «passord» på wikien.

### **Studentkort**

### **Tilgang til Internett på campus**

Som student på NTNU vil du merke at du har tilgang på nett nesten over alt på campus, både kablet og trådløst. Er du koblet på dette nettet vil du få tilgang til alle de spesielle ressursene NTNU bruker.

Det trådløse nettet vi bruker på NTNU heter eduroam. Dette står for «Education Roaming» og er et globalt samarbeid mellom undervisnings- og forskningsinstitusjoner, noe som vil si at du kan logge deg på undervisningsnett rundt i verden med brukernavn og passord fra NTNU.

Tilkobling til eduroam er ikke like rett frem å koble seg til som vanlige trådløse nettverk. Vi har derfor automatiske oppsett som gjør det meste for deg, både for Windows, OS X, og Linux, her: **http://www.ntnu.no/adm/it/ eduroamoppsett/**

### **Trådløse Trondheim**

NTNU er en del av prosjektet Trådløse Trondheim. Dette betyr at du kan koble deg til Internett over store deler av Midtbyen og Solsiden helt gratis. Har du satt opp eduroam på din datamaskin eller telefon, vil du automatisk bli koblet til.

Hvis ikke kan du logge deg på «TradloseTrondheim». Du vil du komme til innloggingssiden når du starter opp din nettleser. Deretter velger du NTNU i fanen «trådløs tilgang her», og logger deg inn med ditt brukernavn og passord ved NTNU.

Se prosjektets egne hjemmeside for mer informasjon rundt oppdaterte dekningsområder og annet: **http://tradlosetrondheim.no**

### **Intranett og Itslearning**

Alle studenter ved NTNU har tilgang til NTNUs interne nettsider, som kallers Innsida. Her kan du finne meldinger og nyheter som er relevante for ditt institutt; for eksempel informasjon om forelesninger og eksamensfrister. Innsida inneholder også linker til mange nyttige verktøy for studietiden, som e-post og kalender. Gå til **https://innsida. ntnu.no** 

Gjennom innsida får du også tilgang til e-læringssystemet itslearning. Dette er et verktøy som blir brukt av en del forelesere for å publisere alt fra forelesningsfoiler, til generell informasjon om faget og eksamen. For å få tilgang til itslearning må du være undervisningsmeldt i minst ett emne. Dette skjer ved at du godkjenner planen din i Studentweb. Får du likevel ikke opp emnene dine, dobbeltsjekk at alt er riktig i Studentweb ved at det ikke står noe i den røde boksen på forsiden.